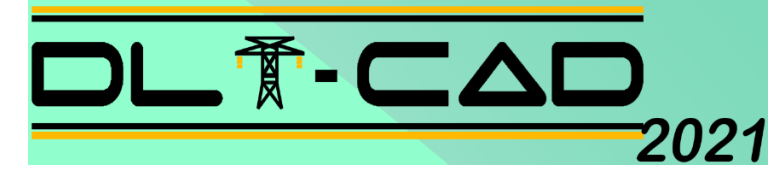

# **DISEÑO DE LÍNEAS DE TRANSMISIÓN AÉREA**

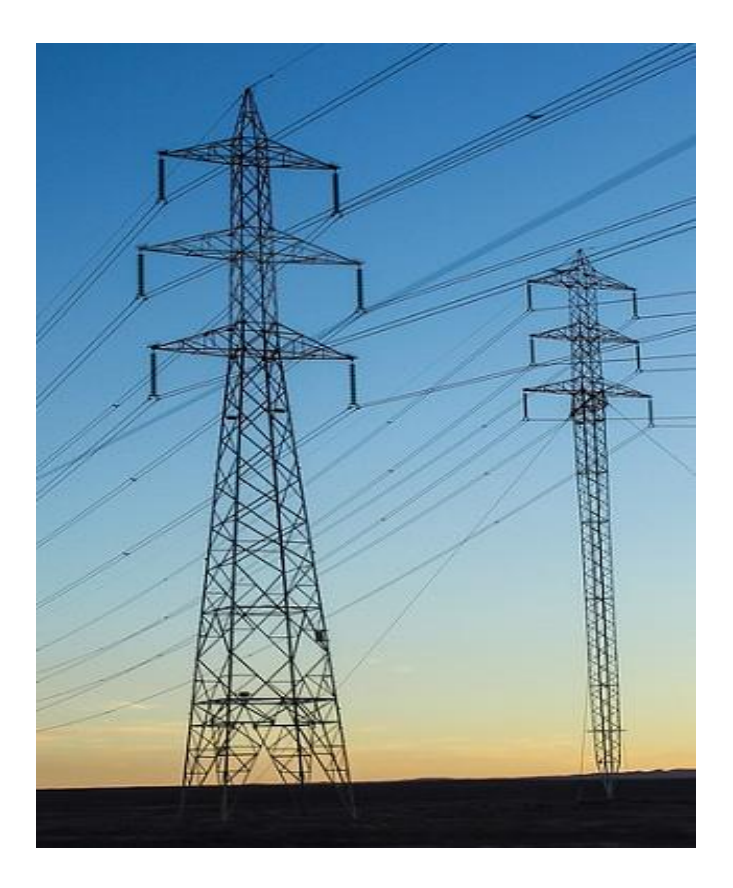

## **INFORMACIÓN TÉCNICA**

**ABS INGENIEROS S.A.C. [www.absingenieros.com](http://www.absingenieros.com/) Telf. (51-1) 7141458 / (51)-987571150**

### **INDICE GENERAL**

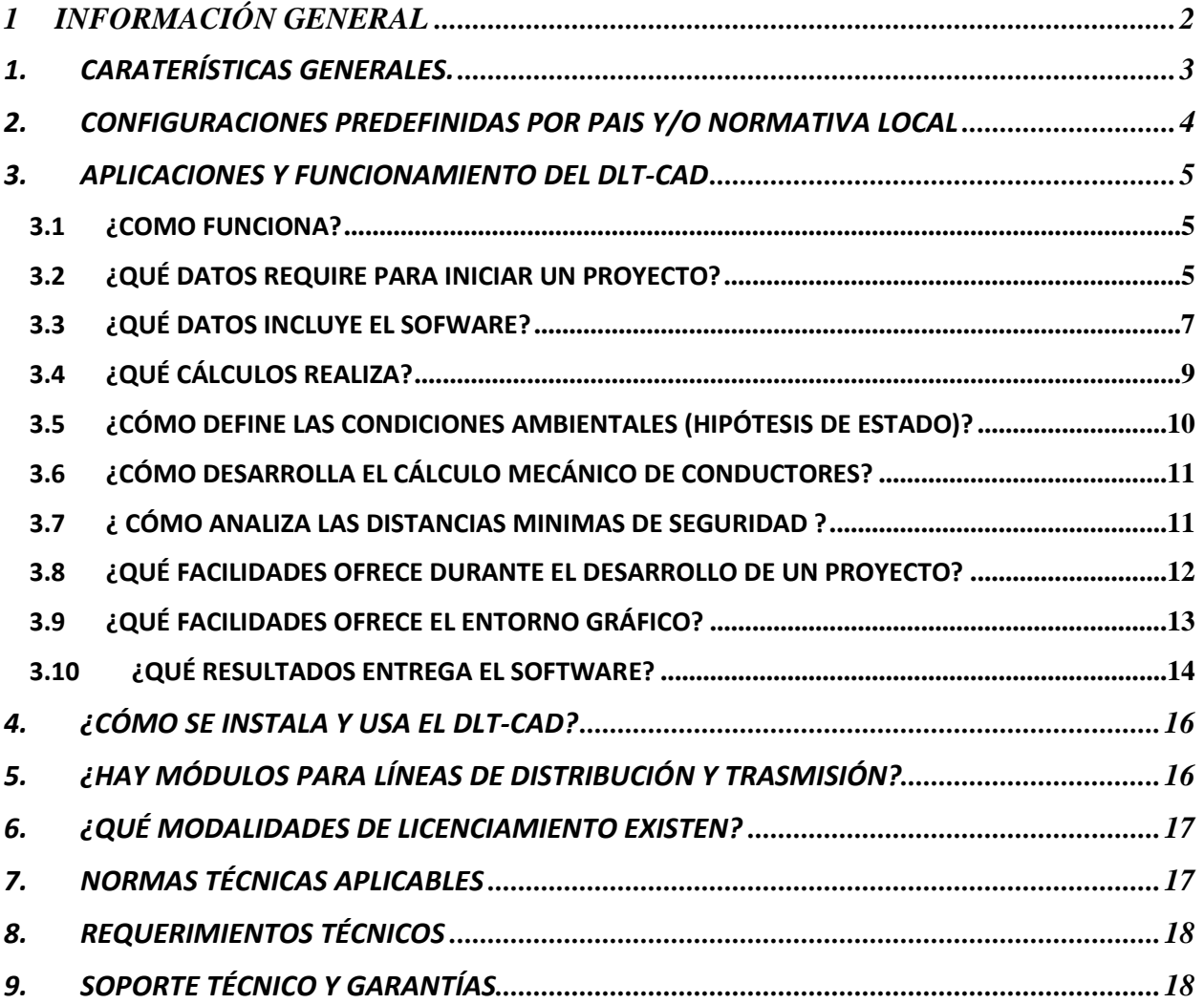

## **INFOMACIÓN TÉCNICA**

#### <span id="page-2-0"></span>**1 INFORMACIÓN GENERAL**

**El DLT-CAD** es un poderoso software especializado que automatiza los procesos de diseño y cálculos de la Ingeniería de líneas aéreas de transmisión de energía eléctrica:

La versatilidad del software permite su aplicación en líneas de todos los niveles de tensión de nuestro medio, desde líneas de Media Tensión (MT) hasta líneas de Muy Alta Tensión (MAT).

Proyectos de líneas de fases Independientes simplex o múltiples conductores por fase, líneas ecológicas (Compactas), líneas con conductores aislados (Autoportantes).

Soporta hasta 4 circuitos de fase (4 ternas), Cables de Guarda; Neutro Corrido, fibra óptica ADSS y general todos los modelos y configuraciones disponibles en el Mundo.

Puede desarrollar múltiples tramos de líneas en el mismo proyecto, ideal cuando se desarrolla pequeños sistemas eléctricos de distribución o análisis de varias alternativas de rutas de una Línea.

Incorpora herramientas de procesamiento de datos topográficos en coordenadas XYZ relativas, Coordenadas UTM absolutas y coordenadas geográficas.

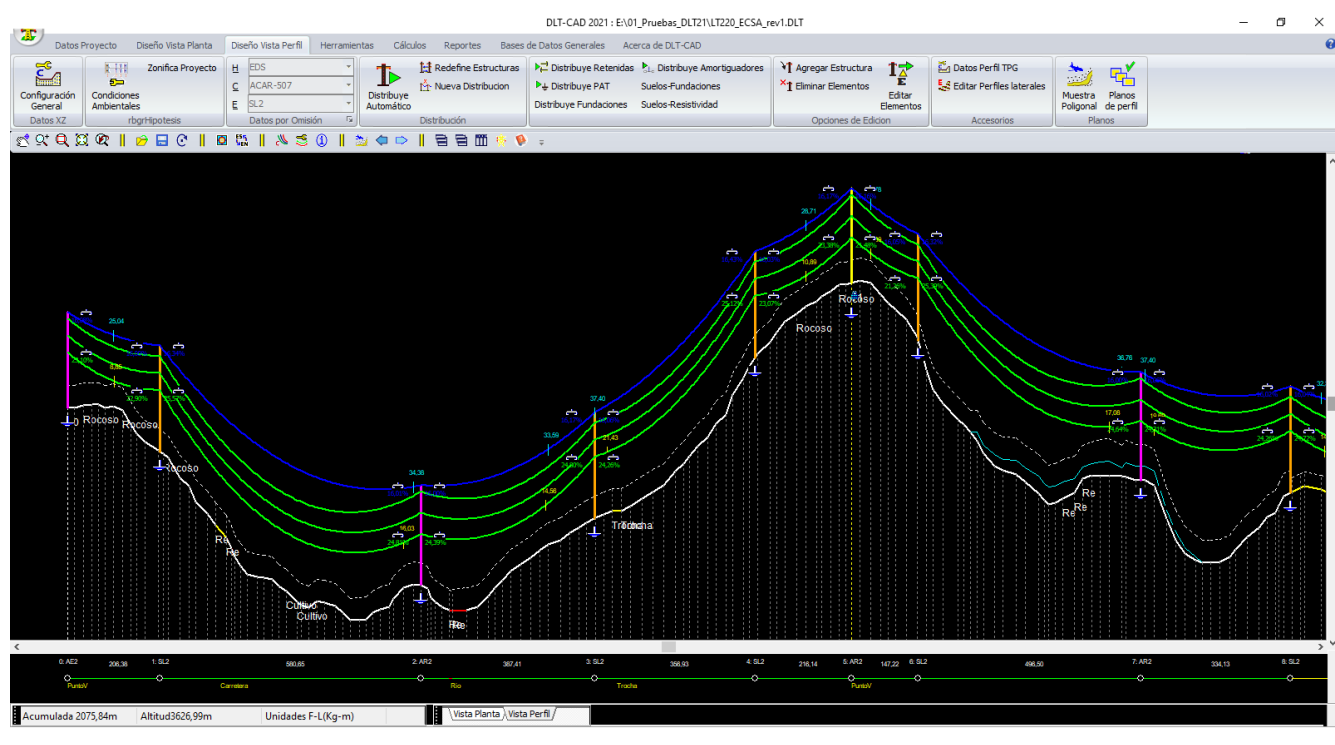

**Fig. 01**

**El DLT-CAD Ver 2021,** incorpora herramientas que plasman múltiples experiencias en diseño de líneas de distribución y de transmisión, replanteo para ejecución de obras, remodelación de líneas existentes, etc.

Incorpora configuraciones de parámetros y consideraciones de cálculos y bases de datos de los materiales (Estructuras, conductores, soportes, etc) predefinidos basados en estándares internacionales y normativas locales de distintos países. Con la ventaja de que el usuario puede crear sus propias

configuraciones y adicionar nuevas bases de datos según su propia normativa, adaptándose de esta forma al modelo de trabajo de cualquier país del mundo.

#### <span id="page-3-0"></span>**1. CARATERÍSTICAS GENERALES.**

- Soporta hasta 4 circuitos trifásicos, 2 Cables de Guarda, cable Neutro y Cable de Fibra ADSS.
- Aplicable para líneas con conductores de fases Independientes, autoportantes, modelo compacto (Ecológico).

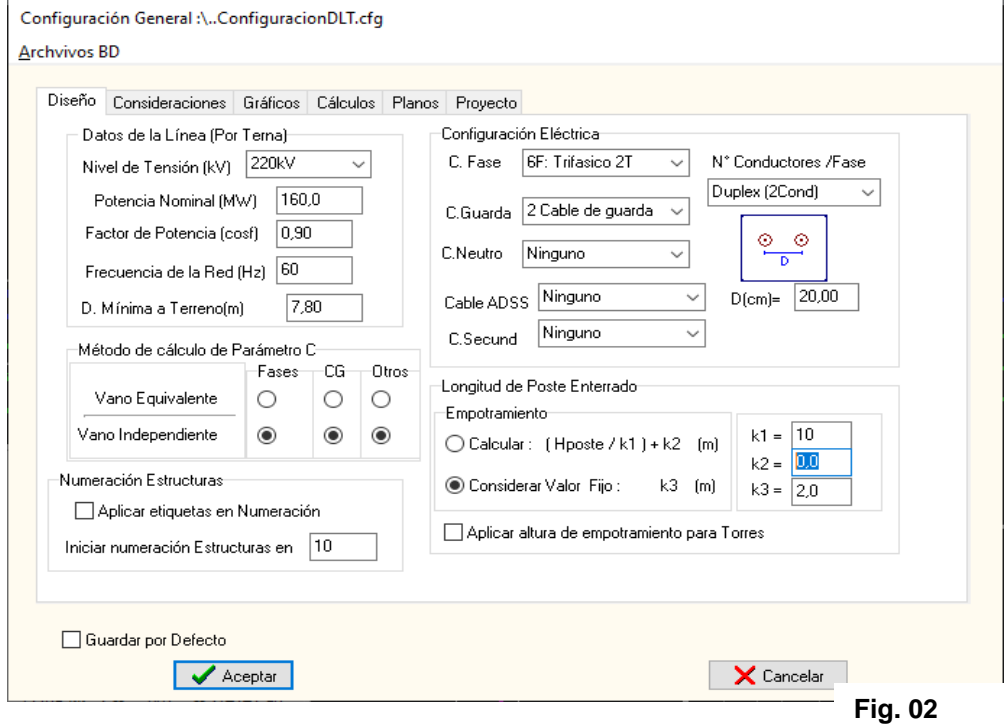

- Trabaja en coordenadas XYZ Relativas y UTM absolutas.
- Carga de datos topográficos simplificado, directamente de archivos Excel, kml, gpx, txt.
- Permite configuración de condiciones ambientales variables para líneas muy largas o que cruzan altitudes variables.
- Permite trabajar con múltiples tramos de líneas por proyecto (Mutiples Lineas por proyecto)
- Opciones de distribución de estructuras y optimización automáticas
- Opciones de asignación automática de tipos de Puestas a Tierra y tipos de Fundaciones, por tipos de suelos del proyecto.
- Aplica la ecuación exacta de la catenaria, utilizando el Modelo Lineal y no Lineal del conductor.
- Múltiples herramientas automatizadas que optimizan los cálculos y diseños, reduciendo los costos de inversión y mejorando la calidad de los resultados.
- Bases de datos predefinidos basados en normas técnicas de distintos países, con opciones de editar o agregar nuevos elementos.

• Opciones de crear bases de datos personalizados de forma sencilla y cargar datos en forma masiva desde Excel.

#### <span id="page-4-0"></span>**2. CONFIGURACIONES PREDEFINIDAS POR PAIS Y/O NORMATIVA LOCAL**

Dado que en cada país o empresa eléctrica pueden existir, metodologías, consideraciones de diseño, simbologías gráficas, tipos de materiales y otros elementos, propios o normalizados para sus redes eléctricas. El DLT-CAD ver 2021, presenta configuraciones predefinidas por normas técnicas de distintos países. También el usuario puede crear su propia configuración basada en sus propias normativas, para luego ser aplicadas de manera automática en cualquiera de sus proyectos.

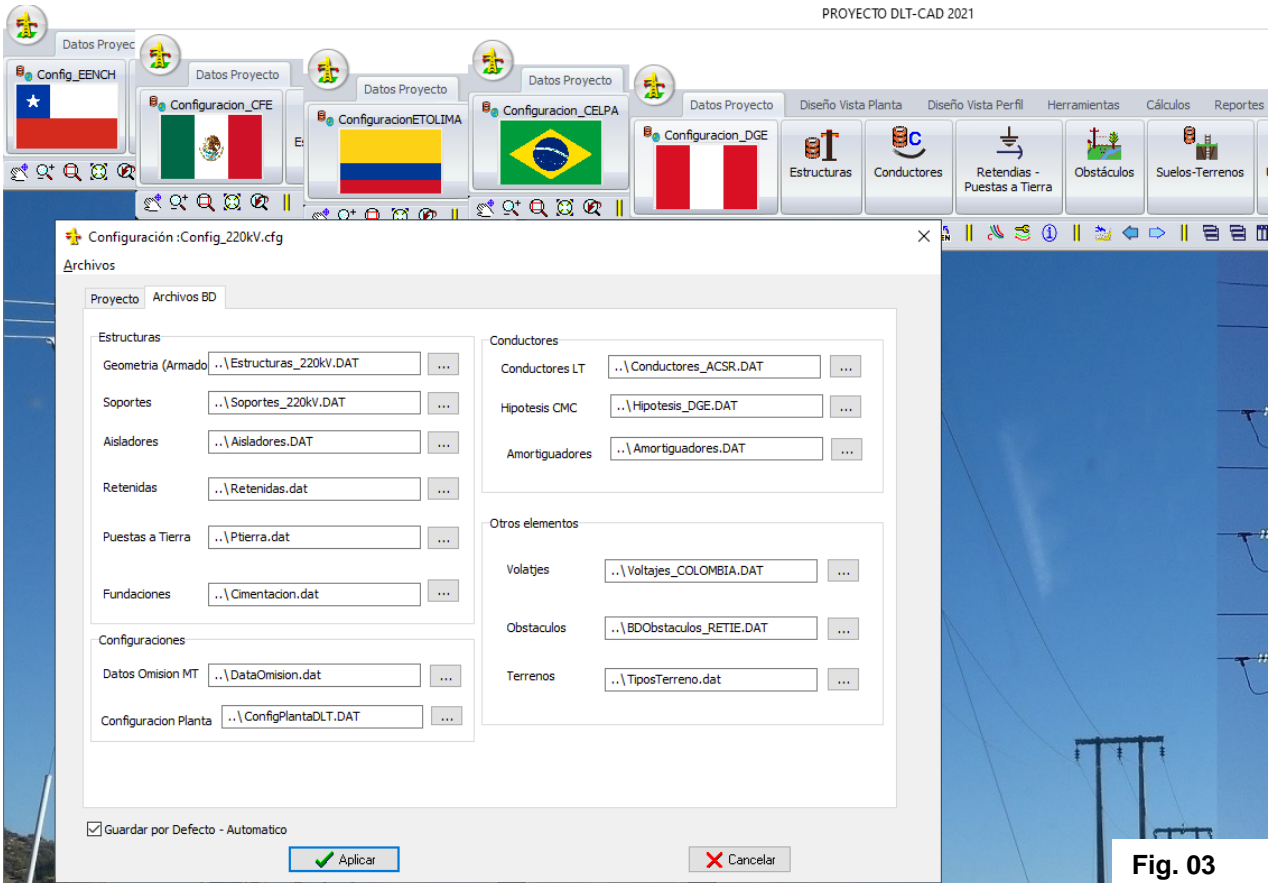

De esta forma para iniciar el desarrollo de un proyecto, solo seleccionara la Configuración que le corresponde y automáticamente el proyecto se relaciona con los criterios de diseños, cálculos y las bases de datos de materiales (Estructuras, conductores, soportes, etc.) correspondientes a la configuración seleccionada.

Esta versatilidad hace que el software puede ser aplicado en cualquier país, con total compatibilidad a sus normativas locales de forma simple y rápida.

#### <span id="page-5-0"></span>**3. APLICACIONES Y FUNCIONAMIENTO DEL DLT-CAD**

#### <span id="page-5-1"></span>*3.1 ¿COMO FUNCIONA?*

Para desarrollar un proyecto se realiza básicamente 3 pasos.

#### Paso 1:

- Selección de la configuración deseada (Normativa, Modelo típico). El software carga automáticamente los parámetros de diseño y bases de datos relacionados con esta configuración.
- Carga de datos topográficos directamente de archivos Excel XlS\*, TXT, GPX, KML
- Trazo automático de rutas de Líneas y cálculos de perfil topográfico.

#### Paso 2:

- Distribución automática y optimización de estructuras
- Distribución automática de retenidas, puestas a tierra, amortiguadores, otros
- Evaluación y optimización del diseño verificando las alarmas gráficas de incumplimientos de distintos aspectos del diseño y las condiciones de operación de las estructuras y conductores.

#### Paso 3:

- Reportes de cálculos y resumen de materiales
- Exportación de planos del proyecto en vista de perfil y planta.
- Exportación de archivos kml para presentación en Google Earth

#### <span id="page-5-2"></span>*3.2 ¿QUÉ DATOS REQUIERE PARA INICIAR UN PROYECTO?*

- Datos topográficos,
	- o En coordenadas XYZ, UTM (WGS84), tal cual se descargan de los equipos de topografía. Datos de Google Earth, GPS: Directamente de archivos GPX o Archivos KML (Solo requiere trazos de ruta o puntos de vértices, el software autocompleta y lee los puntos intermedios de Google Earth).
	- o En formato formato XZ (Acumulada, Cota, Ángulo, Etiqueta). Aplicable para casos donde el usuario tiene esta información ya calculada mediante su propia metodología u otra herramienta de cálculo.

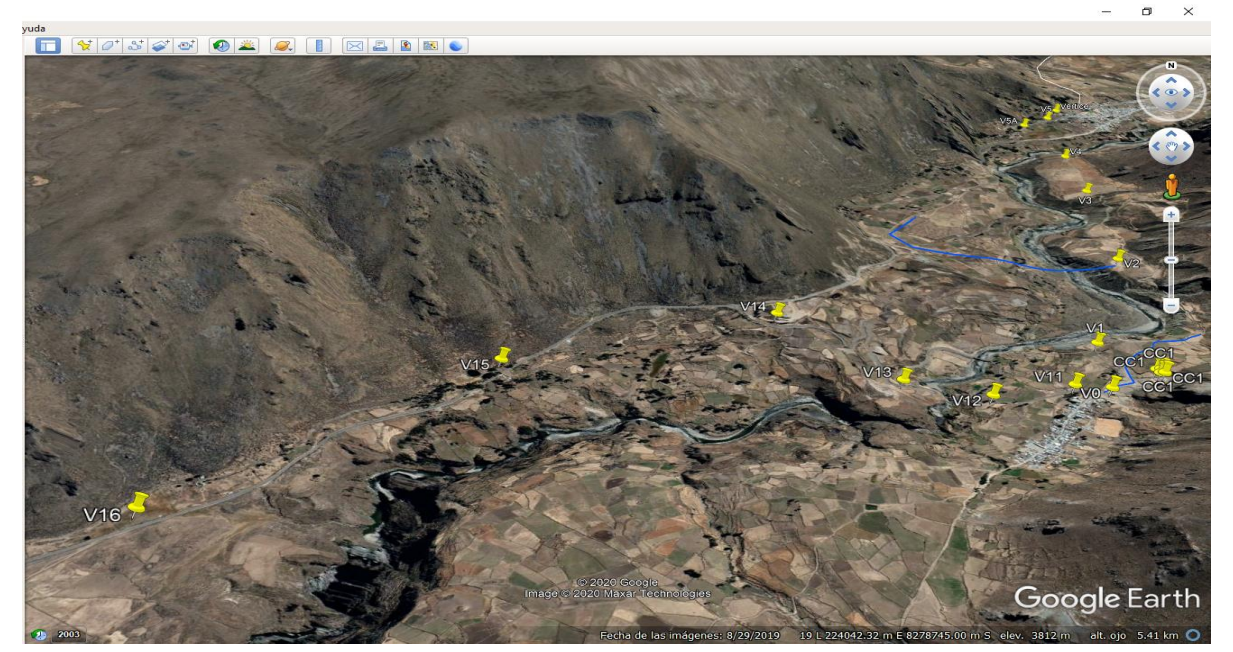

o

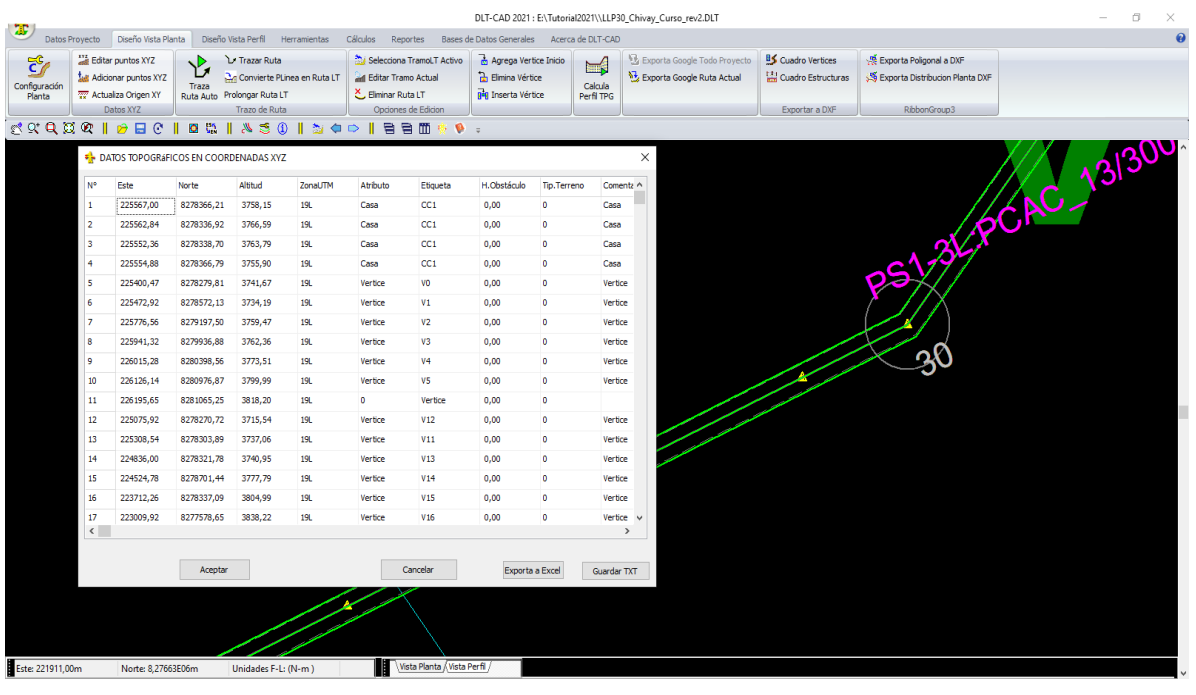

Materiales a ser aplicados

**Fig. 04**

- o Estructuras, soportes, conductores y otros
- o Estos se cargan automáticamente al seleccionar la configuración deseada, pero el usuario puede seleccionar una lista más corta, para facilitar el trabajo.
- Condiciones Ambientales
	- o Hipótesis de cálculo mecánico de conductores independientes por tipo de conductor.
	- o Se cargan automáticamente de la configuración seleccionada
- Datos generales del proyecto
	- o Nivel de tensión
- o Configuración eléctrica
- o Potencia de Diseño
- o Otros
- o Se define según el tipo de proyecto

#### <span id="page-7-0"></span>*3.3 ¿QUÉ DATOS INCLUYE EL SOFTWARE?*

- Configuraciones por normativa local
	- o Configuraciones predefinidas para distintos países, basados en sus normativas locales
	- o Bases de datos asociadas a la normativa del país o tipo de proyecto, los parámetros de diseños y cálculos, división política de cada país.
	- o Para iniciar un proyecto el usuario selecciona una configuración y automáticamente se cargan todas estas consideraciones, pudiendo el usuario editar y personalizarlas.
- Bases de datos de Materiales y otros elementos

Múltiples bases de datos de estructuras, conductores, soportes, aisladores, tipos de obstáculos y DMS por nivel de tensión y demás elementos aplicables en un proyecto, clasificados por tipos de materiales, niveles de tensión, normativas de los distintos países, etc.

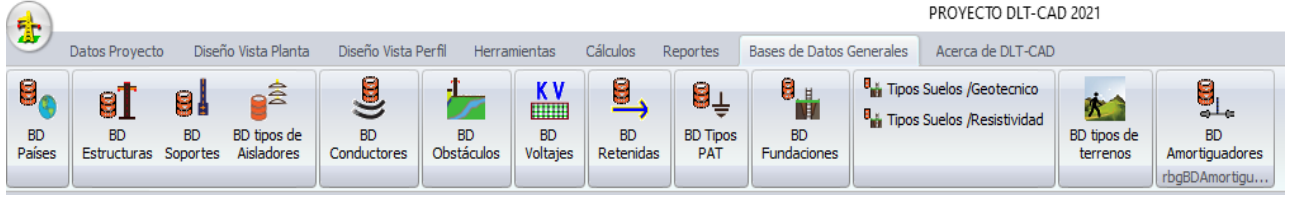

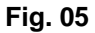

Todas las bases de datos son editables. El usuario puede modificar cualquier elemento o adicionar nuevos elementos a las bases de datos existentes.

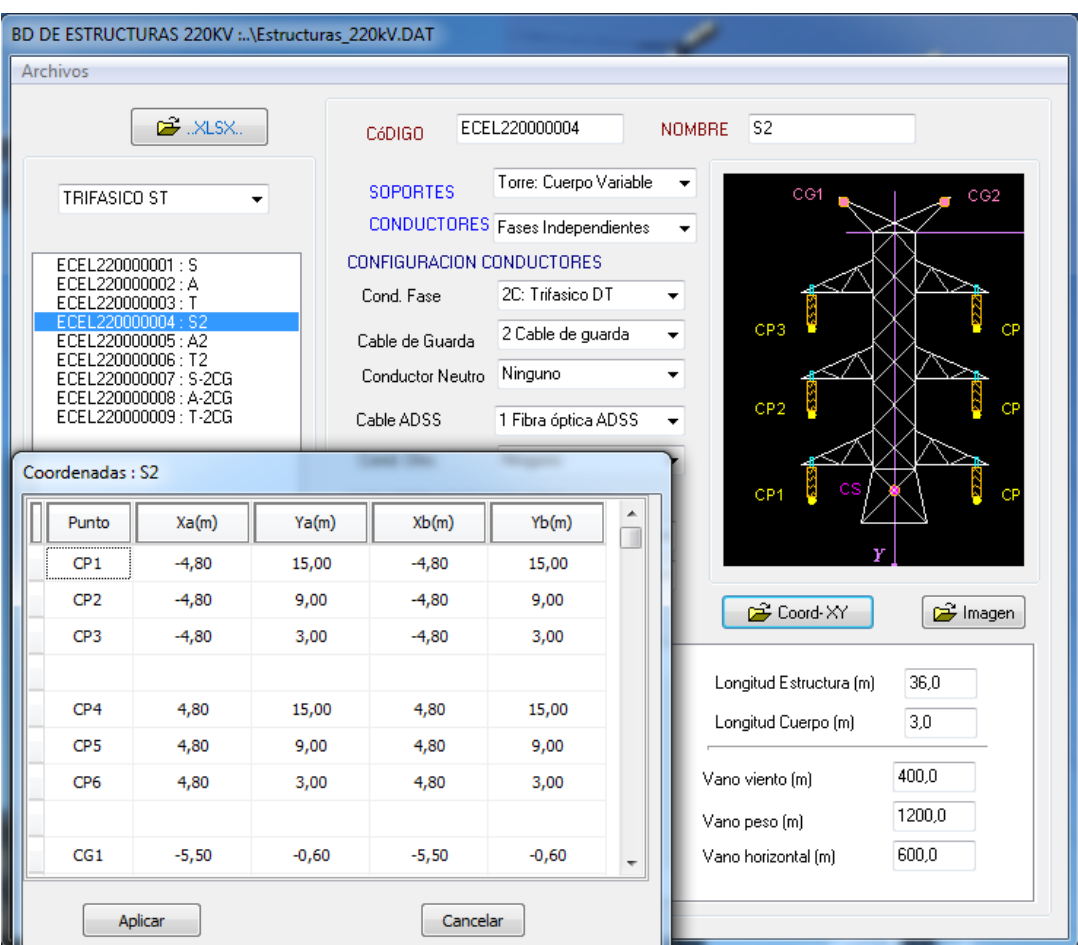

**Fig. 06**

Adicionalmente el usuario tiene la opción de crear nuevas bases de datos y hacer carga masiva de información desde Excel, para ello cuenta con hojas de cálculo con formatos predefinidos que se le entrega junto con el software.

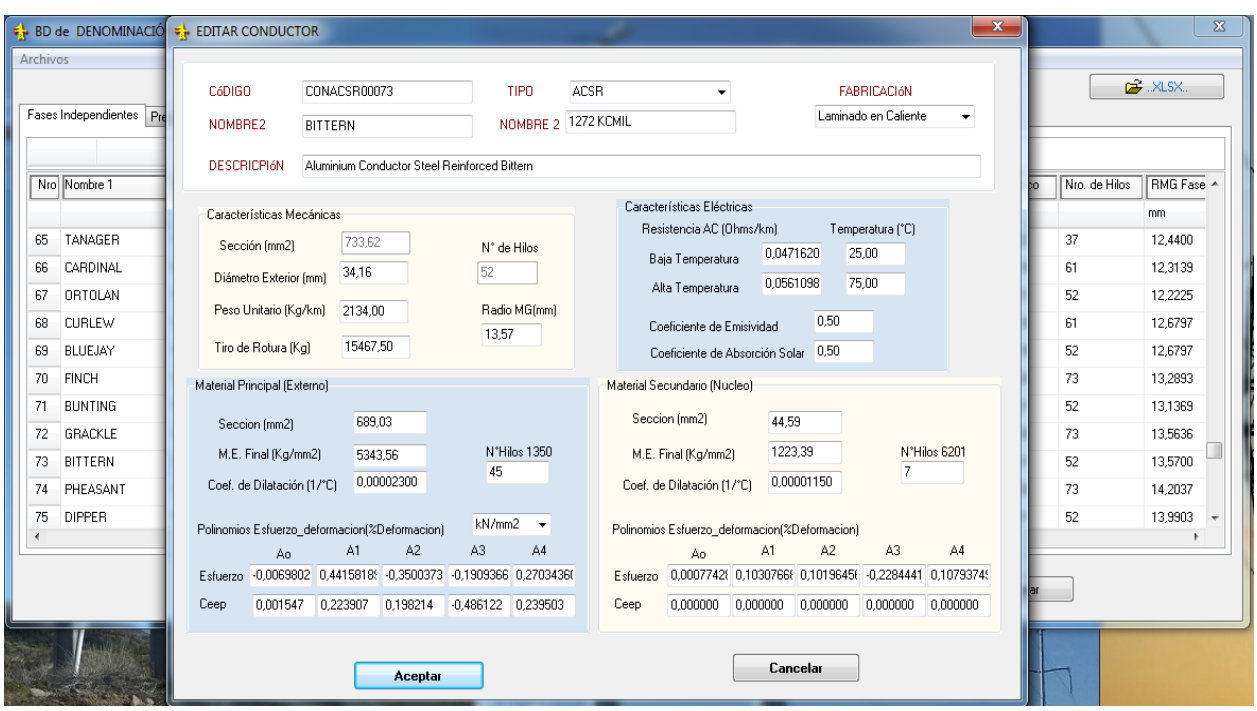

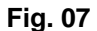

#### <span id="page-9-0"></span>*3.4 ¿QUÉ CÁLCULOS REALIZA?*

Cálculo Mecánico de Conductores

- Cálculo de la catenaria (Condición inicial, Condición Final)
- Solución de la ECE y simulación en todas las condiciones ambientales del proyecto.
- Simulación de la deformación mecánica por efecto Creep.
- Cálculo de los tiros del conductor por vano
- Cálculo de flechas por vano
- Deformación inelástica y flecha final
- Otros

Evaluación del Diseños y estructuras

- Evaluación de Distancias Mínimas de Seguridad, detalladas a elementos al nivel del suelo y elementos aéreos.
- Estados de operación de estructuras por límites de Vano viento y Vano Peso
- Separación mínima de conductores a Medio vano
- Cargas mecánicas sobre estructuras para todas las condiciones ambientales del proyecto
- Tablas de tendido y flechado de conductores
- Otros

Cálculos adicionales (Solo para Módulo Full):

- Oscilación de cadena
- Tablas de flechas en poleas (Offset)
- Análisis de distancias mínimas de seguridad a perfiles laterales (Contraperfiles)
- Cálculo del límite de conducción por efecto térmico (Ampacity), basado en normas IEEE.
- Parámetros eléctricos de Línea
- Vibraciones por Galloping
- Árbol de cargas por familias de torres
- Otros

#### <span id="page-10-0"></span>*3.5 ¿COMO DEFINE LAS CONDICIONES AMBIENTALES (HIPÓTESIS DE ESTADO)?*

- Permite crear múltiples zonas de condiciones ambientales (Hipótesis variables por tramos longitudinales o por altitudes del terreno). Muy útil cuando la línea es muy larga o tiene fuertes variaciones de altitud.
- Para cada zona, permite definir hasta 20 hipótesis por tipo de conductor.
- Considera hipótesis independientes por cada tipo de conductor, lo que permite definir esfuerzos de tendido o condiciones de carga independientes por tipo de conductor.
	- ➢ Hipótesis para conductores de fase
	- ➢ Hipótesis para conductor guarda
	- ➢ Hipótesis para cable ADSS
	- ➢ Hipótesis para cable neutro
	- ➢ Hipótesis para conductor adicional

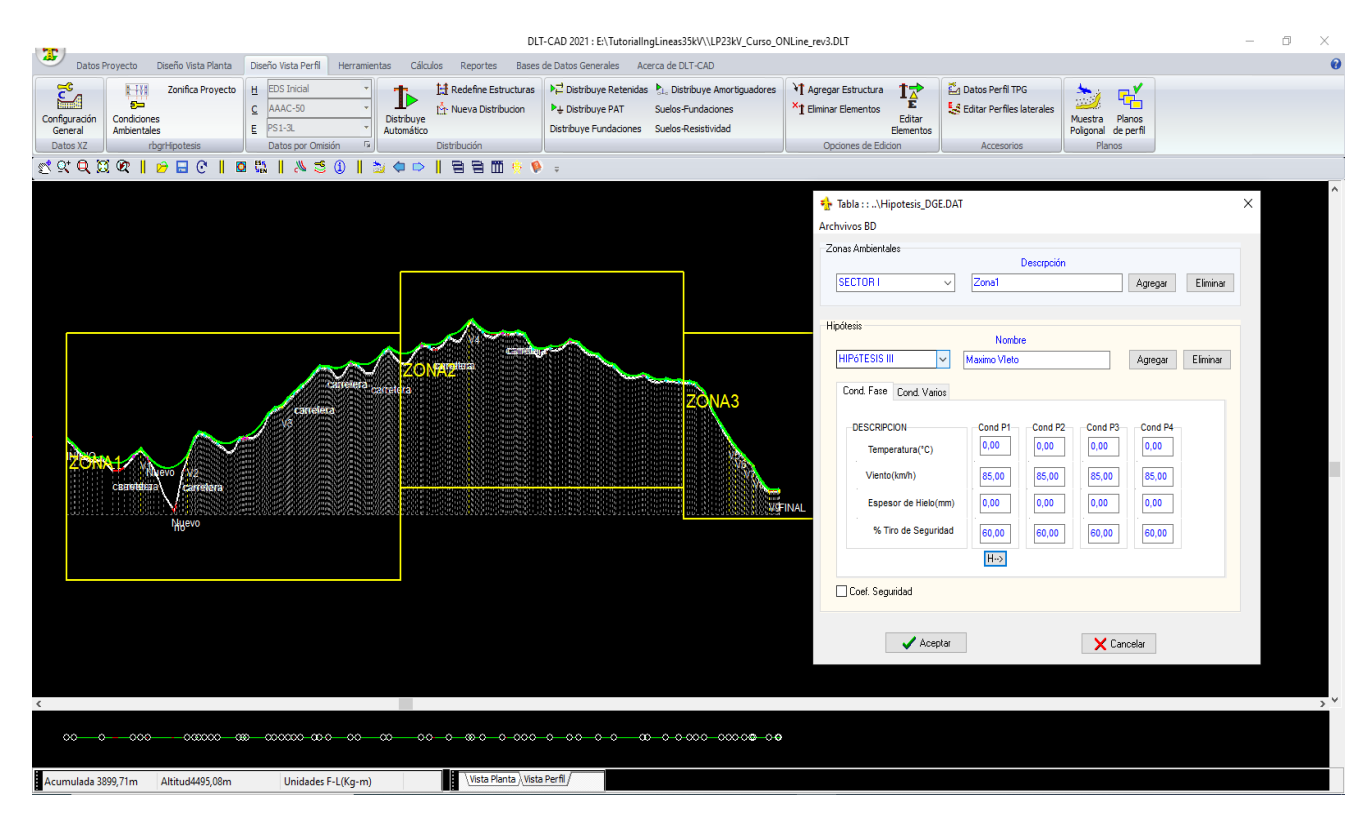

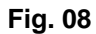

#### <span id="page-11-0"></span>*3.6 ¿COMO DESARROLLA EL CÁLCULO MECÁNICO DE CONDUCTORES?*

- Calcula automáticamente la catenaria y todos sus componentes para todos los vanos y según la hipótesis de trabajo.
- Calcula para cada vano el efecto de la elongación permanente del conductor debido a los esfuerzos a ser aplicados y recalcula la catenaria para las condiciones del EDS final y por consiguiente los esfuerzos, los vanos, las flechas y otros parámetros, cada vez que se ejecuta una acción que implique la variación de alguno de estos valores, por ejm. al reubicar un soporte, al cambiar de hipótesis, al cambiar el EDS inicial, etc.
- Incorpora modelos de cálculo de corrección de velocidades y de presión de viento según varias Normas nacionales e Internacionales:

NESC : National Electrical Safety Code

VDE 210: Verband Deutscher Eelectrotechnike

AEA : Asociación Electrotécnica Argentina

CNE 2011: Código Nacional Eléctrico Suministro 2011 (Peru)

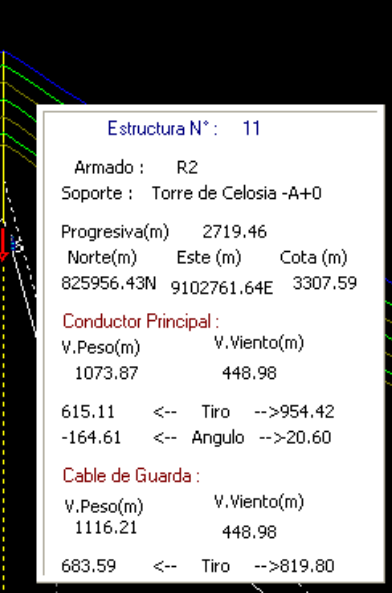

**Fig. 09**

#### <span id="page-11-1"></span>*3.7 ¿ CÓMO ANALIZA LAS DISTANCIAS MÍNIMAS DE SEGURIDAD ?*

#### Distancia vertical al terreno:

Evalúa la distancia vertical al terreno de la catenaria en todos los puntos de la curva, tomando como referencia el valor límite que el usuario establezca según las normas técnicas y las consideraciones de seguridad necesarias. Adicionalmente incorpora opciones que permiten configurar distancias de seguridad diferenciadas para casos especiales: Ejm. cruces de carreteras, calles, ríos, caminos, etc.

Incorpora opciones de cálculo de corrección de distancias mínimas de seguridad vertical según varias Normas Internacionales:

#### Distancia entre conductores:

Evalúa en cada vano las distancias entre conductores de las diferentes fases a medio vano, calculando en cada caso las distancias reales entre fases según la configuración geométrica de las estructuras laterales. Incorpora formulaciones de varias Normas Nacionales e Internacionales, los cuales son seleccionables por el usuario.

Entre las normas que aplica para los casos anteriores:

NESC : National Electrical Safety Code

AEA : Asociación Electrotécnica Argentina

CNE 2011: Código Nacional Eléctrico Suministro 2011 (Peru)

VDE 210: Verband Deutscher Eelectrotechnike

#### <span id="page-12-0"></span>*3.8 ¿QUÉ FACILIDADES OFRECE DURANTE EL DESARROLLO DE UN PROYECTO?*

- Opciones de edición del perfil topográfico en pantalla, desplazar tramos, insertar nuevos puntos, insertar nuevos ángulos de línea, etc.
- Interactúa entre la vista en planta y la vista en perfil, para múltiples tramos de proyecto.
- Interactúa de forma simple entre múltiples tramos de proyecto en vista de perfil altimétrico
- Permite autocompletar puntos topográficos intermedios de tramos de terrenos, extrayendo datos desde google Earth.
- Múltiples alarmas gráficas en vista de planta para identificar fácilmente, ángulo de línea, etiqueta de puntos, entre otros.
- Permite identificar tramos prohibidos, obstáculos existentes tales como (ríos, carreteras, zona pantanosa, etc.). El usuario puede crear su propia tabla de obstáculos indicando para cada caso el nombre, distancias mínimas de seguridad, si es permitido o no colocar estructuras en ese tramo.
- Permite combinar entre diferentes tipos de estructuras (Madera, Concreto, Plástico reforzado, Metal, Torre).
- Opciones de corrección manual de las ubicaciones de estructuras, desplazamiento, borrado, adición de nuevas estructuras.
- Entre las opciones que presenta la interface de usuario se pueden mencionar:
- *Edición de estructuras:* Permite cambiar los tipos de estructuras, tipos de soportes, agregar o quitar retenidas, asignar un tipo de puesta a tierra, etc.
- *Edición de Catenaria:* Permite independizar el tratamiento de algunos vanos, como los vanos flojos, variando el tiro EDS inicial; es posible cambiar el tipo de conductor para vanos especiales.
- *Opciones de corrección manual*: Borrar, agregar, desplazar a un punto determinado o desplazar con el ratón en forma continua los soportes.
- *Presentación de resultados en tiempo de diseño*: Cada vez que se ejecuta una acción, se recalculan automáticamente las catenarias, tensiones, condiciones de soportes, distancias de seguridad y demás parámetros.

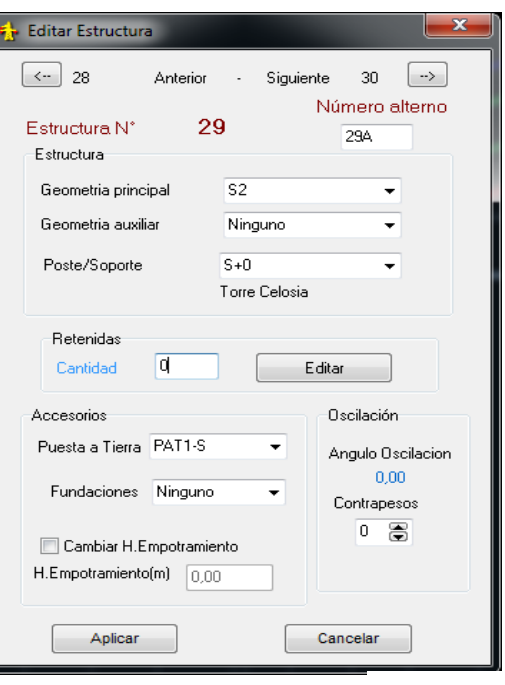

• Opciones de cambiar tipo de conductor por tramos o en algún vano en particular. **Fig. 10**

- Opciones de optimización de localización de estructuras por distancia mínima y funciones de las estructuras.
- Opciones de asignación y distribución automática de puestas a tierras y tipos de fundaciones, por clasificación de suelos para del proyecto.
- Etc.

#### <span id="page-13-0"></span>*3.9 ¿QUÉ FACILIDADES OFRECE EL ENTORNO GRÁFICO?*

Entorno gráfico muy amigable e iconos gráficos para cada opción, dando la posibilidad de ejecutar cualquiera de las tareas empleando solamente el ratón.

Hace uso predominante de iconos gráficos y menús desplegables para facilitar la selección de las diferentes opciones.

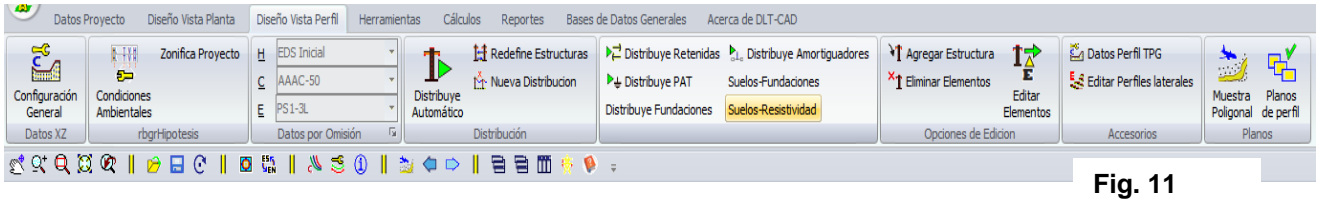

*Amplificación de Imagen:* Presentación en pantalla del proyecto completo (Zoom completo), opciones de selección de áreas específicas para incremento de escala (Zoom por tramos), amplificación o compresión lineal mediante uso del ratón, escalas de Zoom independientes en el eje X y Eje Z. Estas facilidades permiten visualizar toda la línea o un tramo específico.

*Alarmas Gráficas*: Alarmas gráficas para cada tipo de error, no cumple con DMS, excede el vano viento, vano peso negativo, exceso de vano peso, supera ángulo de oscilación de cadena y otros, de modo que el usuario a primera vista puede determinar el tipo de problema y tomar las acciones correctivas muy fácilmente.

Entre los tipos de error que se señalizan con alarmas gráficas se mencionan:

- ➢ Catenaria por debajo de la distancia mínima de seguridad.
- ➢ Tiro excede el coeficiente de seguridad del conductor.
- ➢ Distancia entre conductores por debajo del límite normado.
- ➢ Vano peso negativo
- ➢ Oscilación de cadena excede el límite establecido.
- ➢ Otros.

*indicadores gráficos* : Ayudan a identificar las condiciones de los elementos del proyecto

- ➢ *No mover:* No permitido mover soporte
- ➢ *Tiene Puesta a Tierra: Soporte tiene PAT*
- ➢ *Tramo no permitido para ubicar soportes*

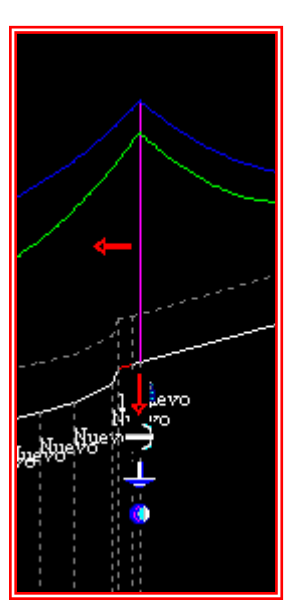

**Fig. 12**

➢ *Tipo de Soporte:* Un color diferente para estructuras de anclaje, alineamiento o de ángulo.

➢ *Otros*

- Opciones de Zoom: Zoom completo, Zoom por Areas, Centrar imagen, zoom proporcional.
- <span id="page-14-0"></span>*3.10 ¿QUÉ RESULTADOS ENTREGA EL SOFTWATE?*

#### *Planos de perfil*

- Genera los planos de perfil cortados en formato A1 y con todos los elementos necesarios (cortes por escala vertical, cortes por escala horizontal, cortes por ángulo, regleta de escala, ángulos de deflexión, símbolos normalizados para Soportes).
- Escalas vertical y horizontal son configurables.
- Incorpora automáticamente el cajetín con los datos del proyecto.
- Los planos se exportan a formato DXF, listos para impresión.

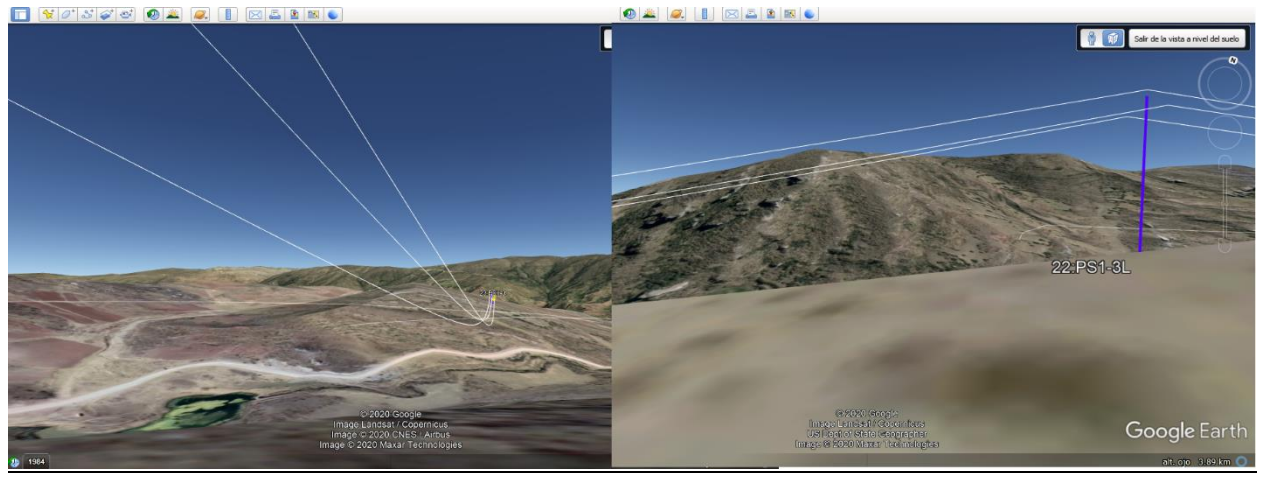

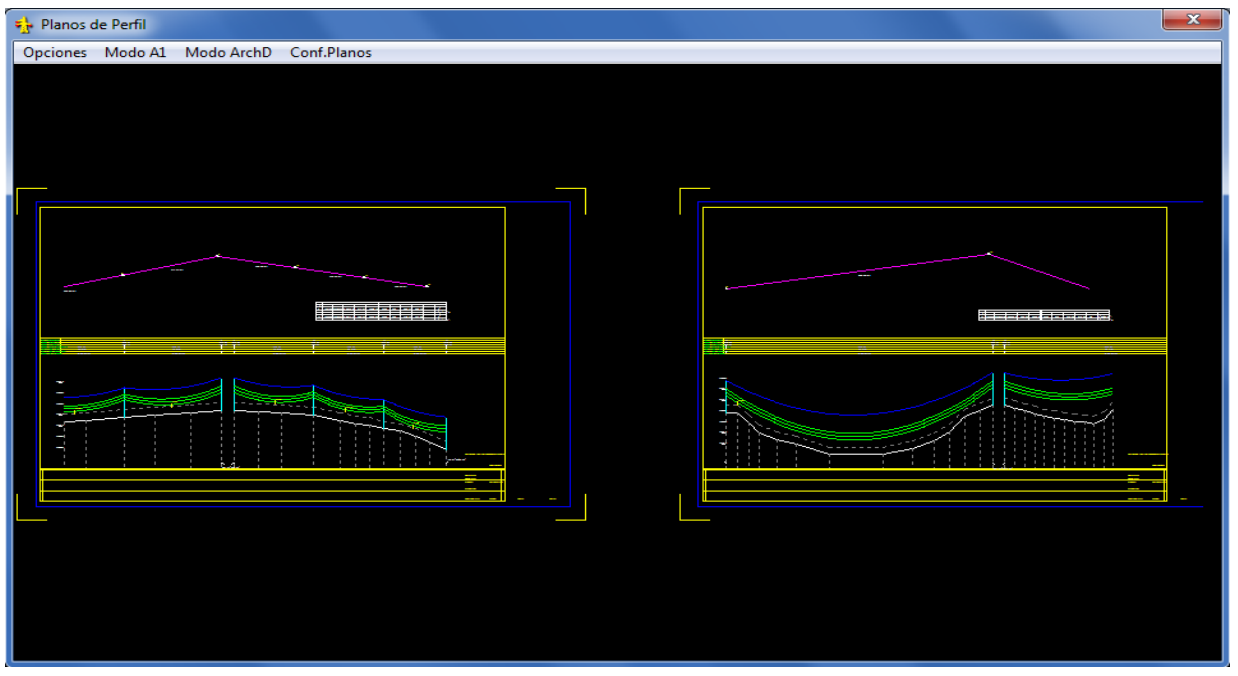

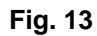

#### *Planos de planta*

- Planos de vista de planta del recorrido de la línea, en coordenadas UTM.
- Opciones configurables de incluir en los planos los datos de las estructuras y sus componentes.
- Exportable a formato DXF, para impresión.
- Exporta Archivos KML con datos detallados de las estructuras y catenarias, para visualización en Google Earth.

#### *REPORTES DEL DISEÑO*

*Planilla de estructuras:* Listado de las estructuras del proyecto según el diseño desarrollado, con el detalle de los elementos asociados a cada estructura.

*Tablas de flechados:* tabla de flechas y tensiones vano por vano, para un rango amplio de temperaturas ambiente, necesario para los trabajos de tendido de conductores.

- Tablas de Flechado para condiciones de conductor engrapado.
- Tablas de flechas y corrimiento (Offset) para condiciones de conductor sobre polea y cadenas de suspensión.

*Resumen de materiales:* Cuadro resumen de principales materiales según el diseño desarrollado (cantidad de estructuras, soportes, conductores, tensores, PATs y otros elementos de considerados en el proyecto.).

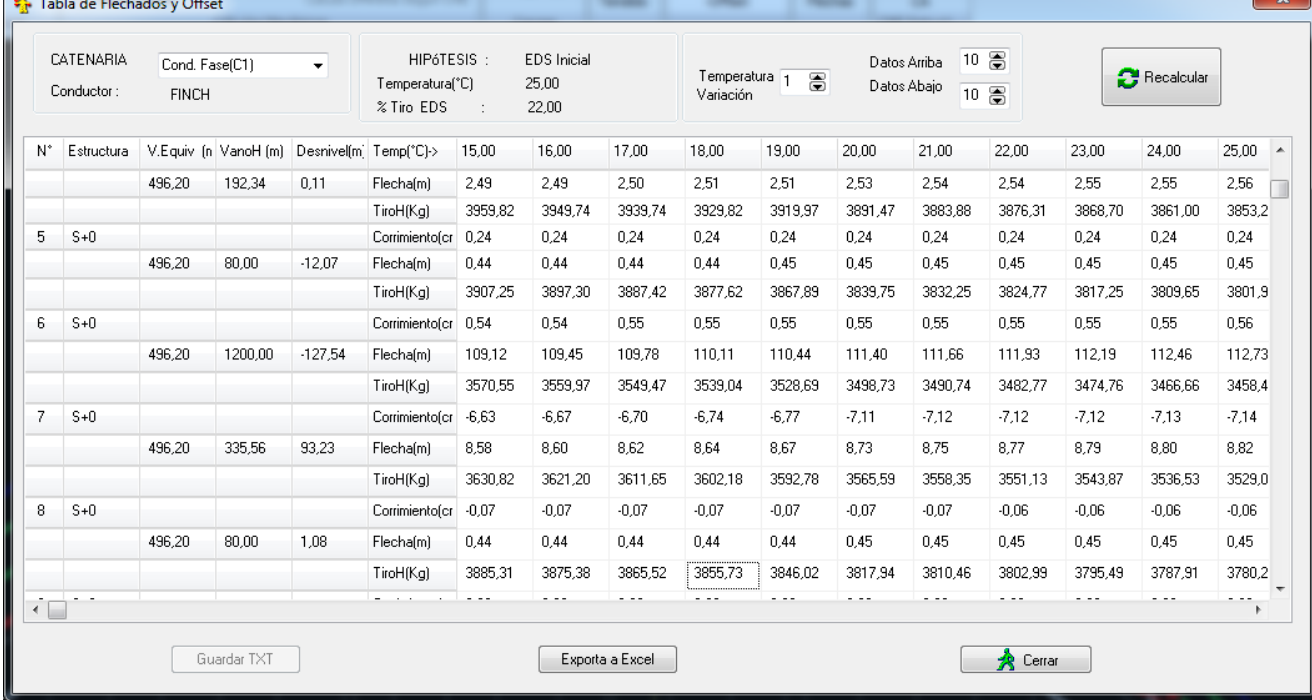

Todos los reportes son exportables a Excel, manteniendo el formato de presentación.

**Fig. 14**

#### <span id="page-16-0"></span>**4. ¿CÓMO SE INSTALA Y USA EL DLT-CAD?**

#### **En 2 Modalidades**

**Modo HK:** Muy útil para usuarios que trabajan en zonas con escasa comunicación

- ✓ El usuario recibe los instaladores, los códigos de instalación y una llave física Hard Key (Puerto USB)
- ✓ Instala el software con los códigos de instalación entregados (Requiere tener conexión a Internet, sólo durante la Instalación).
- ✓ Puede instalar en varios terminales sin restricciones, pero sólo se ejecutará en el terminal donde se encuentre conectada la Llave HardKey.
- $\checkmark$  Requiere la entrega de los físicos (instaladores, Llave Física).

**Modo NET:** Muy útil para usuarios que trabajan en Oficinas y/o zonas con acceso a Internet.

- $\checkmark$  El usuario recibe los instaladores y los códigos de instalación.
- ✓ Instala el software con los códigos de instalación entregados (Requiere tener conexión a Internet, para la instalación y durante el uso)
- ✓ Puede instalar en varios terminales o distintos lugares sin restricciones, pero solo tendrán acceso simultáneo según el número de licencias habilitadas.
- ✓ Entrega vía correo electrónico por enlaces de descarga (opcionalmente se puede entregar los Instaladores en Físico).

#### <span id="page-16-1"></span>**5. ¿HAY MÓDULOS PARA LINEAS DE DISTRIBUCION Y TRASMISIÓN?**

Existen tres tipos de Módulos o Sub Versiones del DLT-CAD. Esto teniendo en cuenta los alcances de cálculos y análisis que se desarrollan en las líneas de distribución y las líneas de trasmisión de alta y muy alta tensión y el nivel de aplicación que requiere los distintos tipos de usuarios.

#### **DLT-CAD Lite ( D )**

- ✓ Orientado específicamente a líneas de distribución de hasta 35kV.
- Incluye herramientas y opciones de cálculos y diseños que cubren los requerimientos de proyectos de este tipo.

#### **DLT-CAD Full ( T&D )**

- ✓ Aplicable en proyectos de Líneas de Distribución y Transmisión de alta y muy alta tensión en General.
- ✓ Incluye todas las opciones de y alcances del módulo Lite y opciones de análisis y cálculos adicionales que tradicionalmente solo se desarrollan en Líneas de Alta y muy Alta tensión (Ejm. Perfiles laterales, oscilación de cadenas, Ampacity, entre otros).

#### **DLT-CAD Educa ( ED )**

- ✓ Orientado especifica mente al uso académico en Entidades Educativas (Universidades, Institutos).
- ✓ Incluye todas las opciones de cálculos y diseños del DLT-CAD Full, pero presenta restricciones específicamente en las capacidades de tamaños de los proyectos.

#### <span id="page-17-0"></span>**6. ¿QUÉ MODALIDADES DE LICENCIAMIENTO EXISTEN?**

**LICENCIAS DEFINITVAS:** (Disponible en Modo HK y Modo NET)

- ✓ El software se instala y no tiene fecha de caducidad
- ✓ En caso de publicaciones de nuevas versiones, el usuario tiene la opción de actualizar a un costo reducido.
- ✓ El usuario tiene la opción de pagar un mantenimiento anual que le permite recibir actualizaciones y servicios de soporte y asesoría permanente.

**LICENCIAS TEMPORALES:** (Disponible sólo en Modo NET)

- $\checkmark$  El software se instala y tiene fecha de caducidad según el tiempo requerido por el usuario (1, 2, 4, 6, 12 meses).
- ✓ El usuario tiene la opción de ampliar la licencia por un tiempo adicional, según su requerimiento. En este caso no requiere reinstalar el software.

#### <span id="page-17-1"></span>**7. NORMAS TECNICAS APLICABLES**

Normas Técnicas Internacionales

NESC : National Electrical Safety Code

VDE 210 : Verband Deutscher Electrotechnike

IEEE : Institute of Electrical and Electronics Engineers

CIGRE : Consejo Internacional de Grandes Redes Eléctricas

IEC : Comisión Electrotécnica Internacional

Normas técnicas locales por país

- Incluye Normas Técnicas locales predefinidos de distintos países.
- Permite la creación de configuraciones y consideraciones de diseño según la normativa de cada país.
- Permite la creación de bases materiales y elementos del proyecto, normalizados por país o empresa eléctrica, mediante métodos simplificados de carga masiva de datos desde archivos Excel.
- Cuando se crean nuevas configuraciones y/o nuevas bases de datos, estos quedan disponibles para cualquier proyecto en adelante.

#### <span id="page-18-0"></span>**8. REQUERIMIENTOS TÉCNICOS**

- Sistema Operativo Windows (XP, Windows 7, Windows 8, Windows 10).
- Pentium V o superior, 30 MB en Disco Duro.

#### <span id="page-18-1"></span>**9. SOPORTE TÉCNICO Y GARANTÍAS**

- Entrega del software incluye capacitación a nivel de usuario y entrega de Manuales Técnicos y de Usuario.
- Cursos especializados. Se desarrollan cursos presenciales periódicamente en distintos países y cursos virtuales mensuales a través de nuestra plataforma virtual disponible 24 Horas.
- Variadas modalidades de uso (PC, Red LAN, Internet), según las facilidades técnicas del usuario y el tiempo de uso que requiera.
- Garantía permanente por Daños de la Llave Hard Key.
- Bloque y/o actualización de códigos de acceso, a solicitud del Usuario.
- Soporte técnico permanente local y a distancia. Contamos con distribuidores autorizados en distintos países que brindan soporte técnico local a los usuarios que lo requieran.
- 18 años de experiencia, desarrollando Innovaciones tecnológicas de software especializado y un amplio reconocimiento Internacional.

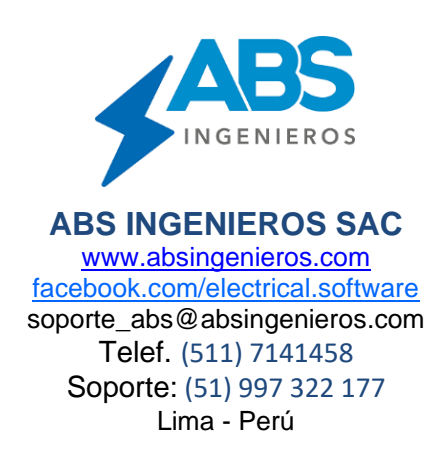